# **Deploying LANSA Applications on Linux**

- [About](its:LANSA023.CHM::/lansa/unixins0_000.htm) this Guide
- Deploy LANSA [Applications](its:LANSA023.CHM::/lansa/unixins4_000.htm) to a Linux Server
- Execute [Applications](its:LANSA023.CHM::/lansa/unixins5_000.htm) with a Linux Server
- [Troubleshooting](its:LANSA023.CHM::/lansa/unixins7_000.htm)

Edition Date March 19, 2014 © LANSA

## **About this Guide**

- This guide provides instructions for planning and deploying LANSA  $\bullet$ applications on a Linux Server. It does not include instructions or guidance in designing or creating applications with LANSA.
- The contents are written for technical support staff and LANSA developers.
- We recommend the use of the Korn shell (ksh) or Bourne shell (sh). All examples of Linux commands in this guide use the Korn shell.

It is assumed:

- Readers have a solid understanding of both the Linux operating system and LANSA.
- The application to be ported to Linux already works with a Windows Server.
- An experienced System Administrator (root user) of the Linux system is available to carry out system administration tasks and advise the reader on Linux issues.
- An ORACLE Database Administrator (DBA) is available to create and configure databases, create user ids and advise the reader on ORACLE issues.

#### **Also see**

Additional [Information](#page-2-0)

## <span id="page-2-0"></span>**Additional Information**

For more details about LANSA on Linux, refer to these guides:

- *Installing LANSA on Linux*
- *LANSA Communications Setup*
- *LANSA Technical Reference*

For the latest product information, refer to the LANSA product web site at [www.lansa.com/support](http://www.lansa.com/support)

## <span id="page-3-0"></span>**1. Deploy LANSA Applications to a Linux Server**

- Review What is [LANSA](its:lansa046.chm::/lansa/insunix1_005.htm) on Linux? in the *Installing LANSA on Linux Guide*.
- Review the 1.1 [Directory](#page-4-0) Structure for LANSA under Linux.
- As a starting point go through the steps in the 1.2 Before You Begin [Checklist.](#page-6-0)
- It is strongly recommended that you get the DEM partition working in your Linux environment before you go ahead with deploying your own application to Linux. 1.3 Test with the Verification and Sample [Applications](#page-8-0) describes what this involves. RDML code has been provided that can be used with your own application or the DEM partition to ensure that you have everything set up properly. Refer to 1.5 Verification [Application](#page-10-0) Code (L4WEX functions).
- Finally, 1.4 Deliver the Server Portion of an [Application](#page-9-0) to Linux describes how to export your application using the Deliver To feature in the LANSA Editor.

#### **Further Information**

- 1.1 [Directory](#page-4-0) Structure for LANSA under Linux
- 1.2 Before You Begin [Checklist](#page-6-0)
- 1.3 Test with the Verification and Sample [Applications](#page-8-0)
- 1.4 Deliver the Server Portion of an [Application](#page-9-0) to Linux
- 1.5 Verification [Application](#page-10-0) Code (L4WEX functions)
- 1. Deploy LANSA [Applications](#page-3-0) to a Linux Server

## <span id="page-4-0"></span>**1.1 Directory Structure for LANSA under Linux**

The installation of LANSA will create a set of directories under \$LANSAXROOT.

For each partition imported into LANSA, a new directory called x\_ppp (where ppp is the 3 character partition identifier) will also be created.

The main directory structure is shown below:

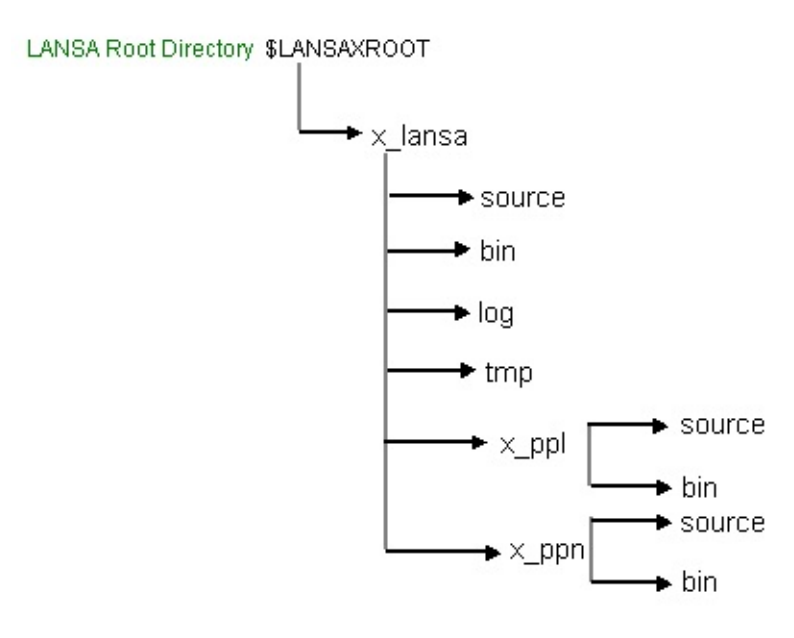

The following directories are used to store information common to all partitions:

\$LANSAXROOT/x\_lansa

\$LANSAXROOT/x\_lansa/source

\$LANSAXROOT/x\_lansa/bin

For example, libx\_bif.so (the BIF shared library) resides in x\_lansa/bin because it is composed of common routines shared by all LANSA generated applications.

Some of the types of objects stored in the source and bin sub-directories are:

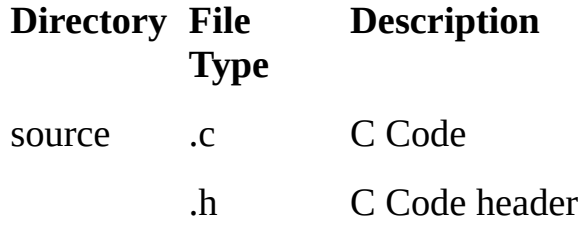

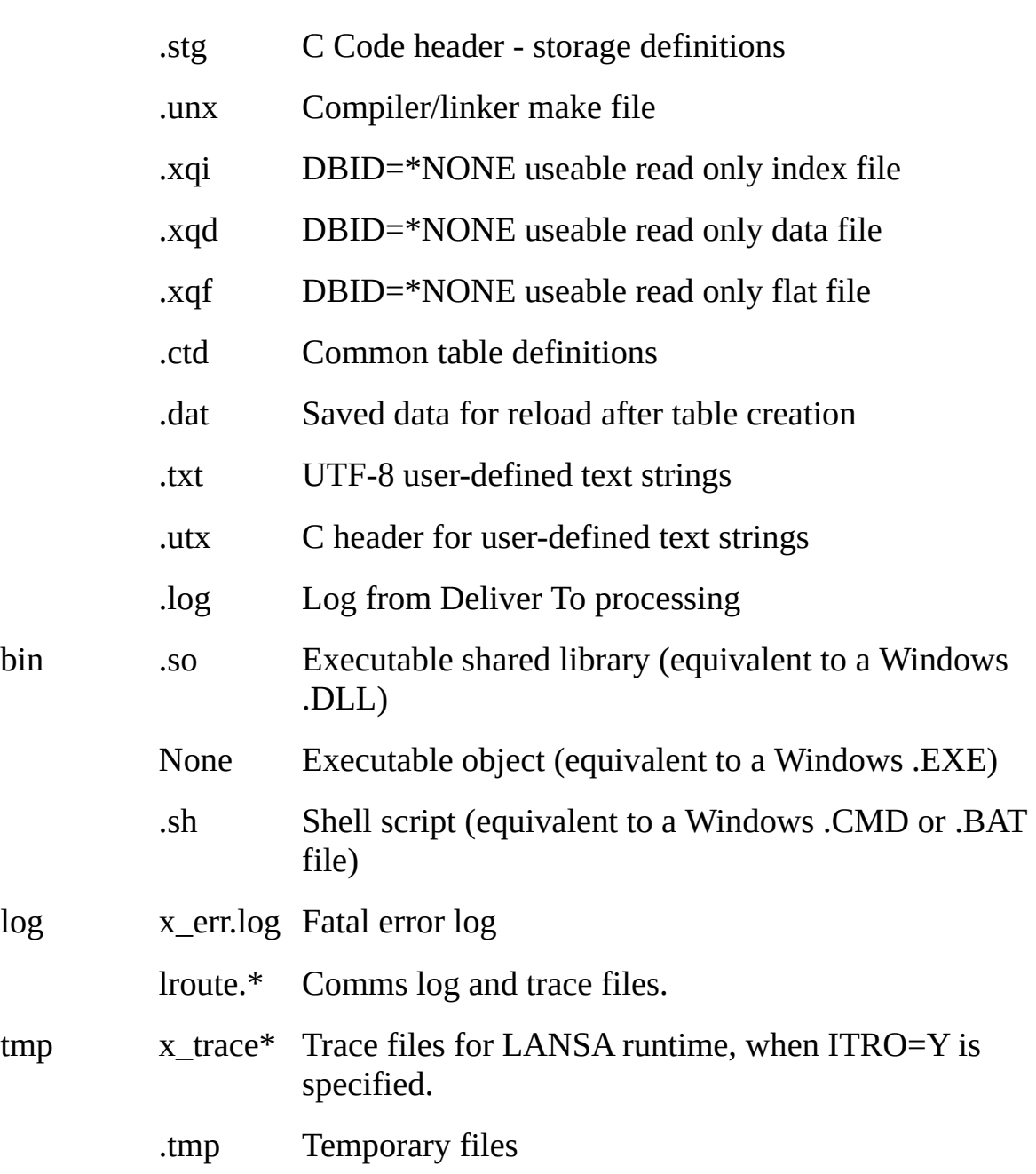

#### <span id="page-6-0"></span>**1.2 Before You Begin Checklist**

1. Create a **Minimum Supported Configuration document** (MSC) defining the minimum configuration your solution will viably support. This • Inform decisions about the includes what servers, client platforms and web browsers your application will need. Consider:

- Hardware requirements
- Software requirements
- Supported screen resolutions
- Networking capabilities
- Maximum Data volumes.

2. Install and configure the latest version of LANSA on the Linux Server.

3. Request and install the appropriate licenses on the Linux Server.

4. Follow the instructions in the *LANSA Communications Setup Guide* to configure communications for the client and server machines

5. Verify the clients can communicate with the Server via TCP/IP.

#### **ü Step Comments / Further Actions**

A formal **Minimum Supported Configuration (MSC) Document** will:

- overall solution cost
- Establish the environment required to test the deployment of the solution or any patch/hotfix made to it.
- Raise management's awareness of the risk of implementing a "sub-MSC" solution.

**Note -** Any other application running on this "end-user" environment must also be considered when sizing your machine.

SuperServer clients must not have a newer version of LANSA installed than the version of LANSA on the Linux Server.

Refer to the [LANSA](http://www.lansa.com.au/support/tips/t0578.htm#GenLicUnix) website for information.

The Client and Server can only communicate via TCP/IP.

On the client, use the PING command specifying the name or IP address of the server system.

Wait until the PING command gives a good return code indicating it could successfully communicate with the server system.

6. Before you deploy your own application, test your configuration of the clients and LANSA on Linux with the DEM partition and sample code.

Refer to 1.3 Test with the Verification and Sample [Applications](#page-8-0) for details.

## <span id="page-8-0"></span>**1.3 Test with the Verification and Sample Applications**

We strongly recommend that you import the sample DEM partition and get it working with the L4WEX functions (SuperServer) before attempting to use your own application. This will achieve 2 objectives:

- 1. It will allow any application connection or translation problems that you encounter to be assessed within an environment that both you and LANSA support staff have available.
- 2. It will provide you with a basic example of deploying the server portion of an application to Linux, again in an environment that both you and LANSA support staff have available.

Create the sample L4WEX functions, provided in 1.5 Verification Application Code (L4WEX functions) on the process menu [L4WEXAM1.](#page-10-0)

Follow the instructions in 1.4 Deliver the Server Portion of an [Application](#page-9-0) to Linux to deploy DEM to Linux.

Once you have everything ready, you should attempt to execute the verification process L4WEXAM1.

Follow the instructions in Executing [Applications](its:Lansa023.chm::/lansa/unixins5_000.htm) with a Linux Server to test with the verification process L4WEXAM1. The function L4WEX01 should be used as the starting point.

Once you have successfully tested the DEM partition, go ahead and deploy and test your own application.

If you plan to support non-English languages, you should also do some basic testing in an additional language, to ensure there are no codepage / locale issues. As the demo only ships with English, French, and Japanese text, you may need to enter some language-specific text, or use your own simple application code to test.

#### <span id="page-9-0"></span>**1.4 Deliver the Server Portion of an Application to Linux**

These [instructions](#page-6-0) assume that the tasks listed in 1.2 Before You Begin Checklist have been carried out.

Determine which system and application objects need to exist on the server. This means all files (and optionally, their data), and any reusable parts, Web objects, functions and their processes that will execute on the Server. These include trigger functions, system variable evaluation functions, RPCs (functions that will be called by CALL\_SERVER\_FUNCTION or LceLANSACall or LceSubmit), batch jobs that will be called directly from the command-line, and so on. Client-only objects, such as components and functions containing REQUEST, DISPLAY, or POP-UP commands do not need to be deployed to the Server.

Follow the instructions in Other Remote System [Monitors](its:lansa011.chm::/lansa/l4wadm03_0010.htm) in the *Visual LANSA Administrator's Guide* to define the Linux deployment system, initialize the partition, and deliver your objects to the server.

## <span id="page-10-0"></span>**1.5 Verification Application Code (L4WEX functions)**

Refer to 1.3 Test with the Verification and Sample [Applications](#page-8-0) for details on using the following code examples.

Client functions contain POP\_UP and REQUEST commands so must be created as RDML, not RDMLX.

- 1.5.1 L4WEX01 Example of On Top [Connect/Disconnect](#page-11-0)
- 1.5.2 [L4WEX02](#page-15-0) Exchange Example: Client Portion
- 1.5.3 [L4WEX52](#page-17-0) Exchange Example: Server Portion
- 1.5.4 [L4WEX03](#page-18-0) List Example: Client Portion
- 1.5.5 [L4WEX53](#page-21-0) List Example: Server Portion
- 1. Deploy LANSA [Applications](#page-3-0) to a Linux Server

#### <span id="page-11-0"></span>**1.5.1 L4WEX01 Example of On Top Connect/Disconnect**

Refer to 1.3 Test with the Verification and Sample [Applications](#page-8-0) for details on using the following example.

FUNCTION OPTIONS(\*DIRECT); \*\*\*\*\*\*\*\*\*\*; DEFINE FIELD(#L4W\_AS400) TYPE(\*CHAR) LENGTH(1) LABEL('AS/40 DEFINE FIELD(#L4W\_OTHER) TYPE(\*CHAR) LENGTH(1) LABEL('Other DEFINE FIELD(#L4W\_ANAM) TYPE(\*CHAR) LENGTH(20) LABEL('Serv DEFINE FIELD(#L4W\_ONAM) TYPE(\*CHAR) LENGTH(20) LABEL('Serv DEFINE FIELD(#L4W\_LOCK) TYPE(\*CHAR) LENGTH(1) LABEL('Divert DEFINE FIELD(#L4W\_SHOWM) TYPE(\*CHAR) LENGTH(1) LABEL('Sta DEFINE FIELD(#L4W\_COMC) TYPE(\*CHAR) LENGTH(1) LABEL('Comi DEFINE FIELD(#L4W\_DBCS) TYPE(\*CHAR) LENGTH(1) LABEL('DBCS DEFINE FIELD(#L4W\_CTST) TYPE(\*CHAR) LENGTH(10) DESC('C- >S Table') DEFAULT(ANSEBC1140); DEFINE FIELD(#L4W\_STCT) TYPE(\*CHAR) LENGTH(10) DESC('S- >C Table') DEFAULT(EBC1140ANS); DEFINE FIELD(#L4W\_EXEP) TYPE(\*CHAR) LENGTH(2) LABEL('Exec I DEFINE FIELD(#L4W\_RETC) TYPE(\*CHAR) LENGTH(2) LABEL('Return DEFINE FIELD(#L4W\_EARG) TYPE(\*CHAR) LENGTH(255) LABEL('X\_I DEFINE FIELD(#L4W\_EAR1) TYPE(\*CHAR) LENGTH(60) LABEL('Over DEFINE FIELD(#L4W\_EAR2) TYPE(\*CHAR) LENGTH(60) LABEL('Over DEFINE FIELD(#L4W\_EAR3) TYPE(\*CHAR) LENGTH(60) LABEL('Over DEFINE FIELD(#L4W\_EAR4) TYPE(\*CHAR) LENGTH(60) LABEL('Over DEFINE FIELD(#L4W\_USER) TYPE(\*CHAR) LENGTH(10) LABEL('Serve DEFINE FIELD(#L4W\_PSWD) TYPE(\*CHAR) LENGTH(10) LABEL('Serv DEFINE FIELD(#L4W\_PROC) TYPE(\*CHAR) LENGTH(10) LABEL('Call DEFINE FIELD(#L4W\_FUNC) TYPE(\*CHAR) LENGTH(7) LABEL('Call F DEFINE FIELD(#L4W\_BLKS) TYPE(\*DEC) LENGTH(7) DECIMALS(0) L DEFINE FIELD(#L4W\_TRC2) TYPE(\*CHAR) LENGTH(1) LABEL('Trace 1 DEFINE FIELD(#L4W\_TRC4) TYPE(\*CHAR) LENGTH(1) LABEL('Trace 1 DEFINE FIELD(#L4W\_TST1) TYPE(\*CHAR) LENGTH(1) LABEL('Perform DEFINE FIELD(#L4W\_TST2) TYPE(\*CHAR) LENGTH(1) LABEL('Perform DEFINE FIELD(#L4W\_APND) TYPE(\*CHAR) LENGTH(1) DEFAULT(A); \*\*\*\*\*\*\*\*\*\*;

DEF\_LIST NAME(#SAVE1) FIELDS(#L4W\_AS400 #L4W\_OTHER #L4W\_ DEF\_LIST NAME(#SAVE2OUT) FIELDS(#L4W\_APND #L4W\_EARG) TY DEF\_LIST NAME(#SAVE2IN) FIELDS(#L4W\_EARG) TYPE(\*WORKING) \*\*\*\*\*\*\*\*\*\*;

DEF\_COND NAME(\*L4W\_OTHER) COND('#L4W\_OTHER = "1"'); DEF\_COND NAME(\*L4W\_AS400) COND('#L4W\_AS400 = "1"'); DEF\_COND NAME(\*OKAY) COND('#L4W\_RETC = OK'); DEF\_COND NAME(\*NOTOKAY) COND('#L4W\_RETC \*NE OK'); DEF\_COND NAME(\*TRACEL2) COND('#L4W\_TRC2 = ''1'' '); DEF\_COND NAME(\*TRACEL4) COND('#L4W\_TRC4 = "1"'); DEF\_COND NAME(\*TEST1) COND('#L4W\_TST1 = "1" '); DEF\_COND NAME(\*TEST2) COND('#L4W\_TST2 = ''1'''); DEF\_COND NAME(\*NOTEST) COND('(#L4W\_TST1 \*NE "1") \*AND (#L4 \*\*\*\*\*\*\*\*\*\*;

EXECUTE SUBROUTINE(LOAD\_DFT);

POP\_UP FIELDS((#L4W\_AS400 \*IN) (#L4W\_OTHER \*IN)) IDENTIFY(\*L EXECUTE SUBROUTINE(SAVE\_DFT);

\*\*\*\*\*\*\*\*\*\*;

BEGIN\_LOOP;

IF COND(\*L4W\_OTHER);

REQUEST FIELDS(#L4W\_ONAM #L4W\_LOCK #L4W\_SHOWM #L4W\_T AS400 Server Details ');

EXECUTE SUBROUTINE(BLD\_ARGS);

USE BUILTIN(DEFINE\_ANY\_SERVER) WITH\_ARGS(SERVER #L4W\_OI #L4W\_ARG #L4W\_LOCK #L4W\_SHOWM) TO\_GET(#L4W\_RETC); ELSE;

REQUEST FIELDS(#L4W\_ANAM #L4W\_LOCK #L4W\_SHOWM #L4W\_C USE BUILTIN(DEFINE\_OS\_400\_SERVER) WITH\_ARGS(SERVER #L4W ENDIF;

EXECUTE SUBROUTINE(SAVE\_DFT);

IF COND(\*OKAY);

USE BUILTIN(CONNECT\_SERVER) WITH\_ARGS(SERVER #L4W\_PSWI IF COND(\*OKAY);

USE BUILTIN(CONNECT\_FILE) WITH\_ARGS('\*' SERVER #L4W\_BLKS); IF COND(\*TEST1);

CALL PROCESS(\*DIRECT) FUNCTION(L4WEX02) EXIT\_USED(\*NEXT ENDIF;

IF COND(\*TEST2);

CALL PROCESS(\*DIRECT) FUNCTION(L4WEX03) EXIT\_USED(\*NEXT ENDIF;

IF COND(\*NOTEST);

CALL PROCESS(#L4W\_PROC) FUNCTION(#L4W\_FUNC) EXIT\_USED(\* ENDIF;

USE BUILTIN(DISCONNECT\_FILE) WITH\_ARGS('\*' SERVER);

USE BUILTIN(DISCONNECT\_SERVER) WITH\_ARGS(SERVER) TO\_GET IF COND(\*OKAY);

MESSAGE MSGTXT('Disconnection from server completed normally'); ELSE;

MESSAGE MSGTXT('Error detected when disconnecting from server'); ENDIF;

MENU;

ENDIF;

ENDIF;

END\_LOOP;

\*\*\*\*\*\*\*\*\*\*;

SUBROUTINE NAME(BLD\_ARGS);

DEFINE FIELD(#L4W\_ARG) TYPE(\*CHAR) LENGTH(256);

CHANGE FIELD(#L4W\_ARG) TO(#L4W\_EARG);

IF COND(\*TRACEL4);

USE BUILTIN(BCONCAT) WITH\_ARGS(#L4W\_ARG 'ITRO=Y') TO\_GET USE BUILTIN(BCONCAT) WITH\_ARGS(#L4W\_ARG 'ITRL=4') TO\_GET( ELSE;

IF COND(\*TRACEL2);

USE BUILTIN(BCONCAT) WITH\_ARGS(#L4W\_ARG 'ITRO=Y') TO\_GET( USE BUILTIN(BCONCAT) WITH\_ARGS(#L4W\_ARG 'ITRL=2') TO\_GET( ENDIF;

ENDIF;

ENDROUTINE;

\*\*\*\*\*\*\*\*\*\*;

SUBROUTINE NAME(LOAD\_DFT);

CLR\_LIST NAMED(#SAVE1);

CLR\_LIST NAMED(#SAVE2IN);

USE BUILTIN(TRANSFORM\_FILE) WITH\_ARGS(#SAVE1 \*FUNCTION T

GET\_ENTRY NUMBER(1) FROM\_LIST(#SAVE1);

GET\_ENTRY NUMBER(1) FROM\_LIST(#SAVE2IN);

ENDROUTINE;

\*\*\*\*\*\*\*\*\*\* COMMENT(Routine);

SUBROUTINE NAME(SAVE\_DFT);

CLR\_LIST NAMED(#SAVE1);

CLR\_LIST NAMED(#SAVE2OUT);

#### ADD\_ENTRY TO\_LIST(#SAVE1); ADD\_ENTRY TO\_LIST(#SAVE2OUT); USE BUILTIN(TRANSFORM\_LIST) WITH\_ARGS(#SAVE1 \*FUNCTION T ENDROUTINE;

1.5 Verification [Application](#page-10-0) Code (L4WEX functions)

#### <span id="page-15-0"></span>**1.5.2 L4WEX02 Exchange Example: Client Portion**

Refer to 1.3 Test with the Verification and Sample [Applications](#page-8-0) for details on using the following code example.

```
FUNCTION OPTIONS(*DIRECT);
**********;
DEFINE FIELD(#L4W_TEST) TYPE(*DEC) LENGTH(7) DECIMALS(0) L
DEFINE FIELD(#L4W_COUNT) TYPE(*DEC) LENGTH(7) DECIMALS(0);
DEFINE FIELD(#L4W_FC1) TYPE(*DEC) LENGTH(15) DECIMALS(0);
DEFINE FIELD(#L4W_FC2) TYPE(*DEC) LENGTH(15) DECIMALS(0);
DEFINE FIELD(#L4W_RSL1) TYPE(*DEC) LENGTH(15) DECIMALS(5);
DEFINE FIELD(#L4W_RSL2) TYPE(*DEC) LENGTH(15) DECIMALS(5);
DEFINE FIELD(#L4W_CMP1) TYPE(*DEC) LENGTH(15) DECIMALS(5);
DEFINE FIELD(#L4W_CMP2) TYPE(*DEC) LENGTH(15) DECIMALS(5);
DEFINE FIELD(#L4W_RETC) TYPE(*CHAR) LENGTH(2);
**********;
BEGIN_LOOP;
POP_UP FIELDS((#L4W_TEST *IN)) DESIGN(*DOWN) PANEL_TITL('Pe
BEGINCHECK;
RANGECHECK FIELD(#L4W_TEST) RANGE((1 100000)) MSGTXT('Num
ENDCHECK;
**********;
CHANGE FIELD(#L4W_FC1) TO(1);
CHANGE FIELD(#L4W_FC2) TO(#L4W_TEST);
BEGIN_LOOP USING(#L4W_COUNT) TO(#L4W_TEST);
CHANGE FIELD(#L4W_RSL1 #L4W_RSL2) TO(*NULL);
EXCHANGE FIELDS(#L4W_FC1 #L4W_FC2);
USE BUILTIN(CALL_SERVER_FUNCTION) WITH_ARGS(SERVER L4W
CHANGE FIELD(#L4W_CMP1) TO('#L4W_FC1 * #L4W_FC2');
CHANGE FIELD(#L4W_CMP2) TO('#L4W_FC1 / #L4W_FC2');
LEAVE IF('#L4W_RETC *NE OK');
LEAVE IF('#L4W_CMP1 *NE #L4W_RSL1');
LEAVE IF('#L4W_CMP2 *NE #L4W_RSL2');
CHANGE FIELD(#L4W_FC1) TO('#L4W_FC1 + 1');
CHANGE FIELD(#L4W_FC2) TO('#L4W_FC2 - 1');
END_LOOP;
IF COND('#L4W_COUNT *LT #L4W_TEST');
```
MESSAGE MSGTXT('Test \*\*\*FAILED\*\*');

ELSE; MESSAGE MSGTXT('Test completed normally'); ENDIF; END\_LOOP; \_\_<br>\*\*\*\*\*\*\*\*\*\*\*;<br>,

#### <span id="page-17-0"></span>**1.5.3 L4WEX52 Exchange Example: Server Portion**

Refer to 1.3 Test with the Verification and Sample [Applications](#page-8-0) for details on using the following code example.

FUNCTION OPTIONS(\*HEAVYUSAGE \*DIRECT); \*\*\*\*\*\*\*\*\*\*; DEFINE FIELD(#L4W\_FC1) TYPE(\*DEC) LENGTH(15) DECIMALS(0); DEFINE FIELD(#L4W\_FC2) TYPE(\*DEC) LENGTH(15) DECIMALS(0); DEFINE FIELD(#L4W\_RSL1) TYPE(\*DEC) LENGTH(15) DECIMALS(5); DEFINE FIELD(#L4W\_RSL2) TYPE(\*DEC) LENGTH(15) DECIMALS(5); \*\*\*\*\*\*\*\*\*\*;

CHANGE FIELD(#L4W\_RSL1) TO('#L4W\_FC1 \* #L4W\_FC2'); CHANGE FIELD(#L4W\_RSL2) TO('#L4W\_FC1 / #L4W\_FC2'); \*\*\*\*\*\*\*\*\*\*;

EXCHANGE FIELDS(#L4W\_RSL1 #L4W\_RSL2); RETURN; \*\*\*\*\*\*\*\*\*\*;

#### <span id="page-18-0"></span>**1.5.4 L4WEX03 List Example: Client Portion**

Refer to 1.3 Test with the Verification and Sample [Applications](#page-8-0) for details on using the following code example.

FUNCTION OPTIONS(\*DIRECT); \*\*\*\*\*\*\*\*\*\*;

DEFINE FIELD(#L4W\_TEST) TYPE(\*DEC) LENGTH(7) DECIMALS(0) L DEFINE FIELD(#L4W\_LIST) TYPE(\*DEC) LENGTH(7) DECIMALS(0) L/ DEFINE FIELD(#L4W\_COUNT) TYPE(\*DEC) LENGTH(7) DECIMALS(0); DEFINE FIELD(#L4W\_LISTC) TYPE(\*DEC) LENGTH(7) DECIMALS(0); DEFINE FIELD(#L4W\_FC1) TYPE(\*DEC) LENGTH(15) DECIMALS(0); DEFINE FIELD(#L4W\_FC2) TYPE(\*DEC) LENGTH(15) DECIMALS(0); DEFINE FIELD(#L4W\_RSL1) TYPE(\*DEC) LENGTH(15) DECIMALS(5); DEFINE FIELD(#L4W\_RSL2) TYPE(\*DEC) LENGTH(15) DECIMALS(5); DEFINE FIELD(#L4W\_CMP1) TYPE(\*DEC) LENGTH(15) DECIMALS(5); DEFINE FIELD(#L4W\_CMP2) TYPE(\*DEC) LENGTH(15) DECIMALS(5); DEFINE FIELD(#L4W\_RETC) TYPE(\*CHAR) LENGTH(2);

DEF\_LIST NAME(#L4W\_LIST1) FIELDS(#L4W\_FC1 #L4W\_FC2 #L4W\_F DEF\_LIST NAME(#L4W\_LIST2) FIELDS(#L4W\_FC2 #L4W\_FC1 #L4W\_F DEF\_LIST NAME(#L4W\_LIST3) FIELDS(#L4W\_RSL1 #L4W\_FC2 #L4W DEF\_LIST NAME(#L4W\_LIST4) FIELDS(#L4W\_FC1 #L4W\_RSL2 #L4W DEF\_LIST NAME(#L4W\_LIST5) FIELDS(#L4W\_RSL1 #L4W\_RSL2 #L4W \*\*\*\*\*\*\*\*\*\*;

BEGIN\_LOOP;

POP\_UP FIELDS((#L4W\_TEST \*IN) (#L4W\_LIST \*IN)) DESIGN(\*DOWN BEGINCHECK;

RANGECHECK FIELD(#L4W\_TEST) RANGE((1 100000)) MSGTXT('Num RANGECHECK FIELD(#L4W\_LIST) RANGE((1 100)) MSGTXT('Entrys in ENDCHECK;

\*\*\*\*\*\*\*\*\*\*;

\*\*\*\*\*\*\*\*\*\*;

BEGIN\_LOOP USING(#L4W\_COUNT) TO(#L4W\_TEST); CLR\_LIST NAMED(#L4W\_LIST1); CLR\_LIST NAMED(#L4W\_LIST2); CLR\_LIST NAMED(#L4W\_LIST3); CLR\_LIST NAMED(#L4W\_LIST4); CLR\_LIST NAMED(#L4W\_LIST5); \*\*\*\*\*\*\*\*\*\*;

```
CHANGE FIELD(#L4W_RSL1 #L4W_RSL2) TO(0);
CHANGE FIELD(#L4W_FC1) TO(1);
CHANGE FIELD(#L4W_FC2) TO(#L4W_LIST);
BEGIN_LOOP TO(#L4W_LIST);
ADD_ENTRY TO_LIST(#L4W_LIST1);
ADD_ENTRY TO_LIST(#L4W_LIST2);
ADD_ENTRY TO_LIST(#L4W_LIST3);
ADD_ENTRY TO_LIST(#L4W_LIST4);
ADD_ENTRY TO_LIST(#L4W_LIST5);
CHANGE FIELD(#L4W_FC1) TO('#L4W_FC1 + 1');
CHANGE FIELD(#L4W_FC2) TO('#L4W_FC2 - 1');
END_LOOP;
USE BUILTIN(CALL_SERVER_FUNCTION) WITH_ARGS(SERVER L4W
LEAVE IF('#L4W_RETC *NE OK');
**********;
CHANGE FIELD(#L4W_LISTC) TO(0);
SELECTLIST NAMED(#L4W_LIST1);
CHANGE FIELD(#L4W_CMP1) TO('#L4W_FC1 * #L4W_FC2');
CHANGE FIELD(#L4W_CMP2) TO('#L4W_FC1 / #L4W_FC2');
LEAVE IF('(#L4W_CMP1 *NE #L4W_RSL1) *OR (#L4W_CMP2 *NE #L4V
CHANGE FIELD(#L4W_LISTC) TO('#L4W_LISTC + 1');
ENDSELECT;
LEAVE IF('#L4W_LISTC *NE #L4W_LIST');
**********;
CHANGE FIELD(#L4W_LISTC) TO(0);
SELECTLIST NAMED(#L4W_LIST2);
CHANGE FIELD(#L4W_CMP1) TO('#L4W_FC1 * #L4W_FC2');
CHANGE FIELD(#L4W_CMP2) TO('#L4W_FC1 / #L4W_FC2');
LEAVE IF('(#L4W_CMP1 *NE #L4W_RSL1) *OR (#L4W_CMP2 *NE #L4V
CHANGE FIELD(#L4W_LISTC) TO('#L4W_LISTC + 1');
ENDSELECT;
LEAVE IF('#L4W_LISTC *NE #L4W_LIST');
**********;
CHANGE FIELD(#L4W_LISTC) TO(0);
SELECTLIST NAMED(#L4W_LIST3);
CHANGE FIELD(#L4W_CMP1) TO('#L4W_FC1 * #L4W_FC2');
CHANGE FIELD(#L4W_CMP2) TO('#L4W_FC1 / #L4W_FC2');
LEAVE IF('(#L4W_CMP1 *NE #L4W_RSL1) *OR (#L4W_CMP2 *NE #L4V
CHANGE FIELD(#L4W_LISTC) TO('#L4W_LISTC + 1');
```
ENDSELECT;

LEAVE IF('#L4W\_LISTC \*NE #L4W\_LIST'); \*\*\*\*\*\*\*\*\*\*; CHANGE FIELD(#L4W\_LISTC) TO(0); SELECTLIST NAMED(#L4W\_LIST4); CHANGE FIELD(#L4W\_CMP1) TO('#L4W\_FC1 \* #L4W\_FC2'); CHANGE FIELD(#L4W\_CMP2) TO('#L4W\_FC1 / #L4W\_FC2'); LEAVE IF('(#L4W\_CMP1 \*NE #L4W\_RSL1) \*OR (#L4W\_CMP2 \*NE #L4V CHANGE FIELD(#L4W\_LISTC) TO('#L4W\_LISTC + 1'); ENDSELECT; LEAVE IF('#L4W\_LISTC \*NE #L4W\_LIST'); \*\*\*\*\*\*\*\*\*\*; CHANGE FIELD(#L4W\_LISTC) TO(0); SELECTLIST NAMED(#L4W\_LIST5); CHANGE FIELD(#L4W\_CMP1) TO('#L4W\_FC1 \* #L4W\_FC2'); CHANGE FIELD(#L4W\_CMP2) TO('#L4W\_FC1 / #L4W\_FC2'); LEAVE IF('(#L4W\_CMP1 \*NE #L4W\_RSL1) \*OR (#L4W\_CMP2 \*NE #L4V CHANGE FIELD(#L4W\_LISTC) TO('#L4W\_LISTC + 1'); ENDSELECT; LEAVE IF('#L4W\_LISTC \*NE #L4W\_LIST'); \*\*\*\*\*\*\*\*\*\*; END\_LOOP; IF COND('#L4W\_COUNT \*LT #L4W\_TEST'); MESSAGE MSGTXT('Test \*\*\*FAILED\*\*'); ELSE; MESSAGE MSGTXT('Test completed normally'); ENDIF; END\_LOOP; \*\*\*\*\*\*\*\*\*\***\*** 

#### <span id="page-21-0"></span>**1.5.5 L4WEX53 List Example: Server Portion**

Refer to 1.3 Test with the Verification and Sample [Applications](#page-8-0) for details on using the following code example.

FUNCTION OPTIONS(\*HEAVYUSAGE \*DIRECT) RCV\_LIST(#L4W\_LIS \*\*\*\*\*\*\*\*\*\*;

DEFINE FIELD(#L4W\_FC1) TYPE(\*DEC) LENGTH(15) DECIMALS(0); DEFINE FIELD(#L4W\_FC2) TYPE(\*DEC) LENGTH(15) DECIMALS(0); DEFINE FIELD(#L4W\_RSL1) TYPE(\*DEC) LENGTH(15) DECIMALS(5); DEFINE FIELD(#L4W\_RSL2) TYPE(\*DEC) LENGTH(15) DECIMALS(5); DEF\_LIST NAME(#L4W\_LIST1) FIELDS(#L4W\_FC1 #L4W\_FC2 #L4W\_R DEF\_LIST NAME(#L4W\_LIST2) FIELDS(#L4W\_FC2 #L4W\_FC1 #L4W\_F DEF\_LIST NAME(#L4W\_LIST3) FIELDS(#L4W\_RSL1 #L4W\_FC2 #L4W DEF\_LIST NAME(#L4W\_LIST4) FIELDS(#L4W\_FC1 #L4W\_RSL2 #L4W\_ DEF\_LIST NAME(#L4W\_LIST5) FIELDS(#L4W\_RSL1 #L4W\_RSL2 #L4W \*\*\*\*\*\*\*\*\*\*;

SELECTLIST NAMED(#L4W\_LIST1); CHANGE FIELD(#L4W\_RSL1) TO('#L4W\_FC1 \* #L4W\_FC2'); CHANGE FIELD(#L4W\_RSL2) TO('#L4W\_FC1 / #L4W\_FC2'); UPD\_ENTRY IN\_LIST(#L4W\_LIST1); ENDSELECT; \*\*\*\*\*\*\*\*\*\*;

SELECTLIST NAMED(#L4W\_LIST2); CHANGE FIELD(#L4W\_RSL1) TO('#L4W\_FC1 \* #L4W\_FC2'); CHANGE FIELD(#L4W\_RSL2) TO('#L4W\_FC1 / #L4W\_FC2'); UPD\_ENTRY IN\_LIST(#L4W\_LIST2); ENDSELECT;

\*\*\*\*\*\*\*\*\*\*;

SELECTLIST NAMED(#L4W\_LIST3); CHANGE FIELD(#L4W\_RSL1) TO('#L4W\_FC1 \* #L4W\_FC2'); CHANGE FIELD(#L4W\_RSL2) TO('#L4W\_FC1 / #L4W\_FC2'); UPD\_ENTRY IN\_LIST(#L4W\_LIST3); ENDSELECT; \*\*\*\*\*\*\*\*\*\*;

SELECTLIST NAMED(#L4W\_LIST4); CHANGE FIELD(#L4W\_RSL1) TO('#L4W\_FC1 \* #L4W\_FC2'); CHANGE FIELD(#L4W\_RSL2) TO('#L4W\_FC1 / #L4W\_FC2'); UPD\_ENTRY IN\_LIST(#L4W\_LIST4);

ENDSELECT; \*\*\*\*\*\*\*\*\*\*;

SELECTLIST NAMED(#L4W\_LIST5); CHANGE FIELD(#L4W\_RSL1) TO('#L4W\_FC1 \* #L4W\_FC2'); CHANGE FIELD(#L4W\_RSL2) TO('#L4W\_FC1 / #L4W\_FC2'); UPD\_ENTRY IN\_LIST(#L4W\_LIST5); ENDSELECT; \*\*\*\*\*\*\*\*\*\*; RETURN;

## <span id="page-23-0"></span>**2. Execute Applications with a Linux Server**

Once your client and server are communicating, you have verified that lcolist is running on your server, and the required objects have been successfully deployed to the Server, you are ready to test execution.

- When you are first experimenting with using a Linux Server, we recommend using the sample L4WEX01 function to connect to the server to begin with. (Please refer to Testing with the Verification and Sample [Applications](its:lansa023.chm::/lansa/unixins4_015.htm) for further information.) Later you can write your own connection function, and perhaps [automatically](its:lansa015.chm::/lansa/DEPB3_0075.htm) call it via the INIT= argument. (See the INIT= and TERM= Parameters in the *Technical Reference Guide* for more information.)
- When you start executing applications, you will probably use the LANSA owner as your login for testing. However, you will eventually need to allow test or production users access to your application. Users must be able to read, execute, create, or update certain files and directories for successful application execution. Please carefully read Allow Users Access to [LANSA](its:lansa046.CHM::/lansa/insunix3_0055.htm) in the *Installing LANSA on Linux* guide.
- You may need to setup some X RUN arguments as standard. You may use the  $X$  RUN environment variable, or an x\_lansa.pro profile to set these up. Please refer to Set up default X\_RUN [parameters](its:lansa046.CHM::/lansa/insunix3_0060.htm) in the *Installing LANSA on Linux Guide* for more details.
- Client sessions may need to set specific X\_RUN arguments for connection to a Linux server. Refer to 2.1 Override X\_RUN [arguments](#page-24-0) inherited from the Client for details.
- You will need to execute X\_RUN from the command line to check your license status, and possibly to execute batch jobs. Refer to 2.2 Start X\_RUN from the [command](#page-26-0) line for details.
- Full details of all the X\_RUN arguments can be found in The X\_RUN [Parameters](its:lansa015.chm::/lansa/DEPB3_0005.htm) in the *Technical Reference Guide*.

You can refer to [Troubleshooting](its:Lansa023.chm::/lansa/unixins7_000.htm) for further assistance.

#### **Further Information**

2.1 Override X\_RUN [arguments](#page-24-0) inherited from the Client

- 2.2 Start X\_RUN from the [command](#page-26-0) line
- 2. Execute [Applications](#page-23-0) with a Linux Server

#### <span id="page-24-0"></span>**2.1 Override X\_RUN arguments inherited from the Client**

Several standard X\_RUN arguments are automatically inherited by the Server. (See [DEFINE\\_OTHER\\_SERVER](its:lansa015.CHM::/lansa/DEFINE_OTHER_SERVER.HTM) and The PSXX= [Parameter](its:lansa015.CHM::/lansa/DEPB3_0060.htm) in the *Technical Reference Guide* for details.) In most cases, these arguments are not appropriate for a Linux connection. Some recommendations for overrides are:

- Override the printer name with PRTR= (and optionally PPTH=) if any RPCs will print.
- Override DBID= and DBII=. For example, if DBID=\*NONE is passed over by default, the Linux Server will not be able to access the database.
- Override DBUS= and PSWD= if they do not match your local database.
- Use the special override value \*SERVER to use server defaults rather than client settings. Refer to 2.1.1 Override value [\\*SERVER](#page-25-0).
- If you wish to use separate temporary files (or printer files when PRTR=\*PATH) into different directories for different users (for example), override TPTH= (or PPTH=) to a specific full path that is generated at connection time. You could use the system variables \*USER and \*PATHDELIM to generate TPTH=/home/user1/. (Keep in mind that the Linux file system is case-sensitive.)

For further details on the X\_RUN [parameters,](its:lansa015.CHM::/lansa/DEPB3_0005.HTM) please refer to The X\_RUN Parameter Summary in the *Technical Reference Guide*.

#### <span id="page-25-0"></span>**2.1.1 Override value \*SERVER**

You may specify the special value \*SERVER when you want to override the PC default with the Linux Server's default. This will allow you to utilize the standard Linux defaults or specific defaults that you have set up. Please refer to Set up default X\_RUN [parameters](its:lansa046.CHM::/lansa/insunix3_0060.htm) in the *Installing LANSA on Linux Guide* for more details.

For example, instead of overriding with

DBID=tst1 DBII=tst1 INIT=lnxinitf

you could replace this with

DBID=\*SERVER DBII=\*SERVER INIT=\*SERVER

(DBID=tst1 and INIT=lnxinitf would have to be set in x\_lansa.pro or \$X\_RUN.)

2.1 Override X\_RUN [arguments](#page-24-0) inherited from the Client

#### <span id="page-26-0"></span>**2.2 Start X\_RUN from the command line**

As LANSA does not support an interactive user interface on Linux, only batch jobs can be started from the command line. The X\_RUN argument MODE defaults to B (batch) and cannot be changed.

Any user that will be executing X\_RUN from the command line will need to have their [environment](its:lansa046.CHM::/lansa/insunix3_0055.htm) configured correctly. Refer to Allow Users Access to LANSA in the *Installing LANSA on Linux Guide* for details.

Please refer to [Batch](its:lansa015.chm::/lansa/L4WDEPB2_0070.htm) Jobs in the *Technical Reference Guide* for further details of the differences between batch jobs on Windows and Linux.

2. Execute [Applications](#page-23-0) with a Linux Server

## <span id="page-27-0"></span>**3. Troubleshooting**

Please refer to the appropriate section:

- 3.1 Install or [Upgrade](#page-28-0)
- 3.2 [Deliver](#page-29-0) To
- 3.3 Character [translation/conversion](#page-30-0) issues
- 3.4 X\_RUN or [submitted](#page-31-0) jobs
- 3.5 [Connecting](#page-33-0) to a Linux Server
- 3.5.1 [Database](#page-35-0)

#### *Need more help?*

If you cannot resolve a problem using the advice in this section, please complete the following:

- 1. As the LANSA owner, execute the script support.sh (located in \$LANSAXROOT/x\_lansa/bin, which should be in the PATH) to create the file support.txt in the current directory.
- 2. Contact your LANSA supplier for support and attach the support.txt file.

## <span id="page-28-0"></span>**3.1 Install or Upgrade**

Any error messages or warnings during execution of vlinstall.py will be logged to stdout.

The most common install problems are usually database issues.

Oracle SQL errors usually appear as:

ORA-99999: message

Note: The following messages are expected (and can be ignored) for upgrades or reinstalls:

ORA-01921: role name XXXX conflicts with another user or role name ORA-01920: user name XXXXX conflicts with another user or role name

RUNSQL (table creation errors) appear as:

RUNSQL ended in error. Return code is -1652.

If you have database issues, please refer to 3.5.1 [Database.](#page-35-0)

It is safe to re-run the install after you have resolved the issues that caused problems.

## <span id="page-29-0"></span>**3.2 Deliver To**

Any error messages or warnings during server-side execution of Deliver To will be logged to a job log, which can be retrieved by clicking on the magnifying glass against the message.

- If you have issues connecting to the server, please refer to 3.5 [Connecting](#page-33-0) to a Linux Server.
- $\bullet$  If you have database issues, please refer to 3.5.1 [Database](#page-35-0).
- If you have other issues, please refer to  $3.4$  X\_RUN or [submitted](#page-31-0) jobs.

Note that default X\_RUN parameters will also be used by Deliver To. Please refer to Set up default X\_RUN [parameters](its:lansa046.CHM::/lansa/insunix3_0060.htm) in the *Installing LANSA on Linux Guide* to determine where default parameters may be set up.

#### <span id="page-30-0"></span>**3.3 Character translation/conversion issues**

A locale includes location-specific information such as date and time format, currency symbol, range of characters supported, and so on.

LANSA uses the setlocale() and nl\_langinfo() APIs to retrieve information about your site's locale. LANSA assumes that the locale environment variables are set correctly for your location. For example, when you install Red Hat Enterprise Linux, and choose an Australian timezone, none of the LC\_\* variables are set, and LANG is set to en\_AU.UTF-8. Refer to your operating system manuals on the setlocale() and nl\_langinfo APIs for further information.

## <span id="page-31-0"></span>**3.4 X\_RUN or submitted jobs**

#### <span id="page-31-1"></span>**Where can I find logs of messages and errors?**

- LANSA Fatal errors are logged to a LANSA file called x\_err.log and also to the system log. The  $x$  err.log file contains the exact  $X$  RUN parameter list used (including defaults from x\_lansa.pro and the \$X\_RUN environment variable). The x\_err.log is located in the \$LANSAXROOT/x\_lansa/log by default.
- LANSA messages are logged to standard error (in the case of X\_RUN executed from the command line) and the system log.

Refer to *Batch Jobs* in the *Deploying Visual LANSA Applications Guide* for details on capturing standard error output and accessing the system log.

- LANSA Communications errors are logged to \$LANSAXROOT/log/lroute.trc by default. Refer to *Linux Configuration* in the *LANSA Communications Setup Guide* for other possible locations.
- If no log files are being created, and you are not logged in to the Linux Server as the LANSA owner, file and directory permissions may be causing you problems. Try again, using the LANSA owner as the login, and refer to Allow Users Access to [LANSA](its:lansa046.CHM::/lansa/insunix3_0055.htm) in the *Installing LANSA on Linux Guide*.

#### **Where can I find out what SQL error -1017 means?**

SQL error -1017 means invalid user id or password when connecting to an ORACLE database.

Refer to 3.5.1 [Database](#page-35-0) for help on resolving other SQL errors.

#### **Where can I find out how my default X\_RUN parameters are being set?**

Refer to Setting up default X\_RUN parameters in the Installing LANSA on Linux Guide.

#### <span id="page-33-0"></span>**3.5 Connecting to a Linux Server**

Refer to this checklist for help with problems connecting to the Linux Server.

#### **Also see**

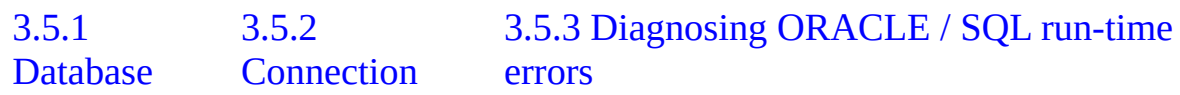

## **Server Problem Check List**

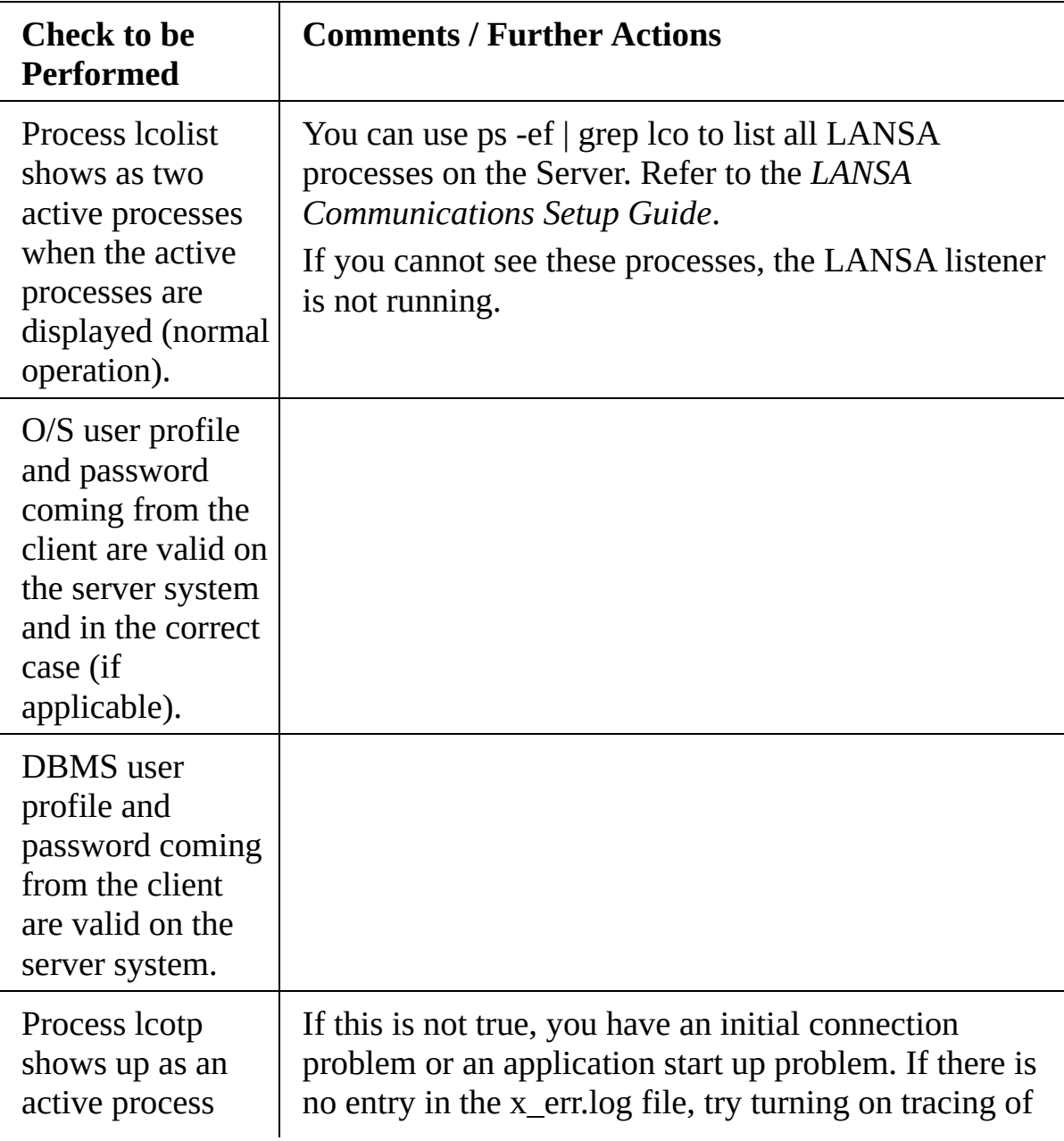

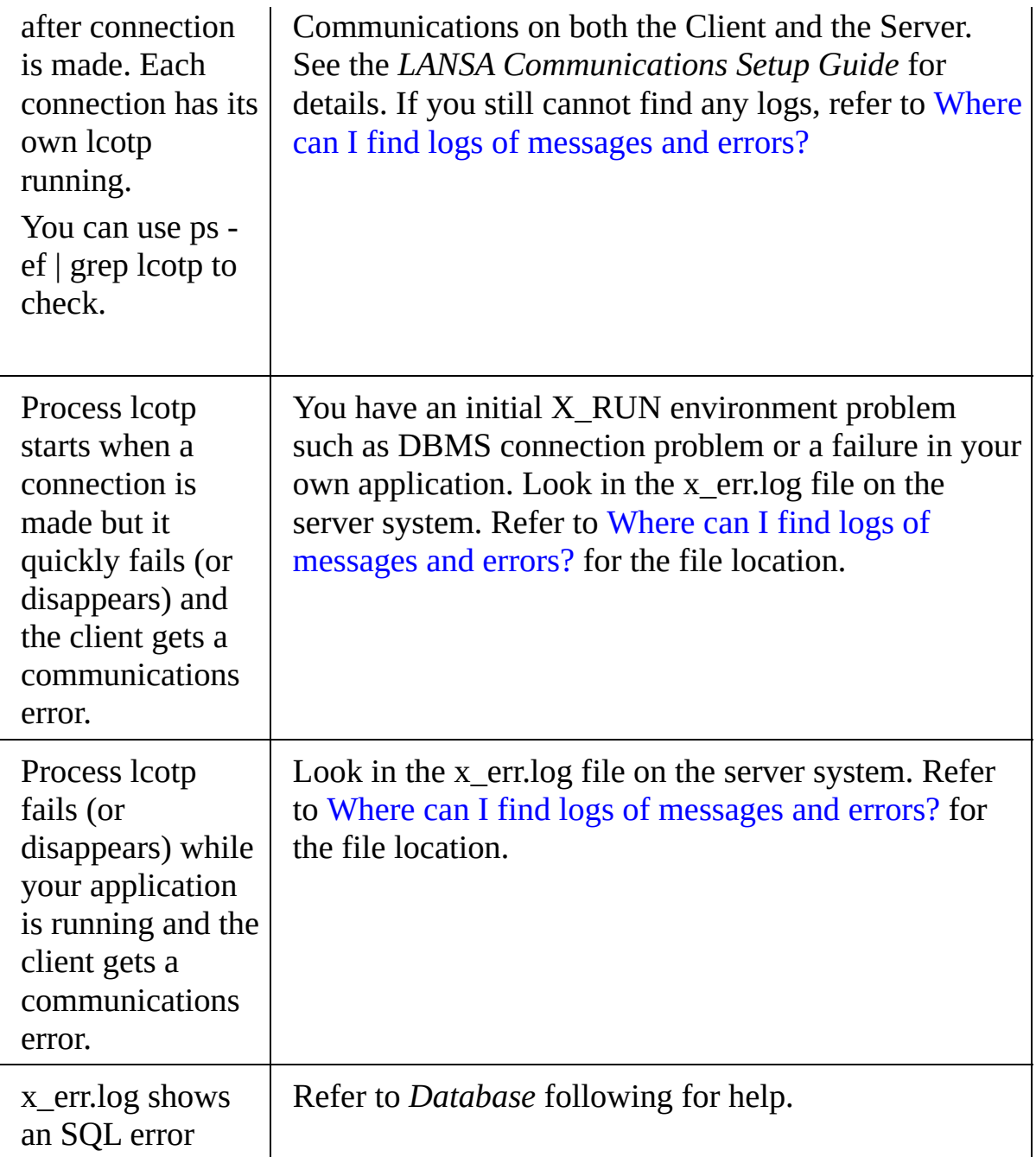

## <span id="page-35-0"></span>**3.5.1 Database**

For problems connecting to an ORACLE database, refer to 3.5.2 [Connection](#page-36-0). For help diagnosing other ORACLE problems, refer to *Diagnosing ORACLE / SQL run-time errors* following.

**Note:** If you have ORACLE database issues that you cannot resolve, please contact ORACLE support for assistance before contacting your LANSA supplier.

## <span id="page-36-0"></span>**3.5.2 Connection**

The most common cause of connection problems are:

- The database user id or password is wrong. This can usually be diagnosed by looking in the x\_err.log where the X\_RUN parameters are listed.
- The ORACLE listener or database is not started. To check whether the listener is started use the following command on the database server

lsnrctl status

To see whether the database is started use the following command on the database server

ps -ef | grep \$ORACLE\_SID

• The ORACLE listener is not configured correctly. Refer to Oracle support and manuals for possible causes.

## <span id="page-37-0"></span>**3.5.3 Diagnosing ORACLE / SQL run-time errors**

You can diagnose run-time SQL errors by looking up the ORACLE message for a given number. For example, if you get SQL error code 942, you can look up ORA-00942 to see that the table does not exist (or the user does not have any privileges to see the table).

A standard ORACLE server nstallation includes the utility oerr. To look up SQL error -942, use the following command:

oerr ORA 942

The ORACLE guides may provide more information than the oerr utility.